- **1.** Accedere alla sezione **" Comunicazioni** " e cliccare su **Visualizza in corrispondenza del documento desiderato**
- **2. Si aprirà la seguente finestra**

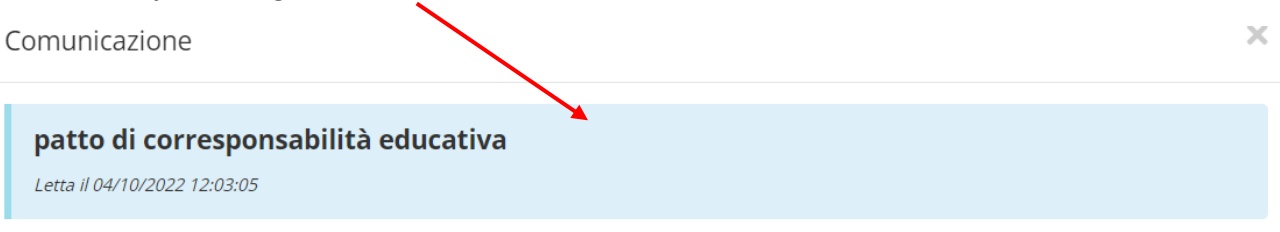

#### Testo

Si inoltra il patto di corresponsabilità educativa, sottoscritto dalla dirigente per l'istituzione scolastica, che i genitori sono invitati a leggere e spuntare per presa visione ed adesione ai contenuti, quale impegno formale reciproco che coinvolge anche gli alunni, compatibilmente alle capacità connesse alla loro età, rispetto ai compiti spettanti a ciascuno nel processo di crescita responsabile degli alunni affidati alla scuola, ma a cui concorre prioritariamente la famiglia.

ᅕ

ᆇ

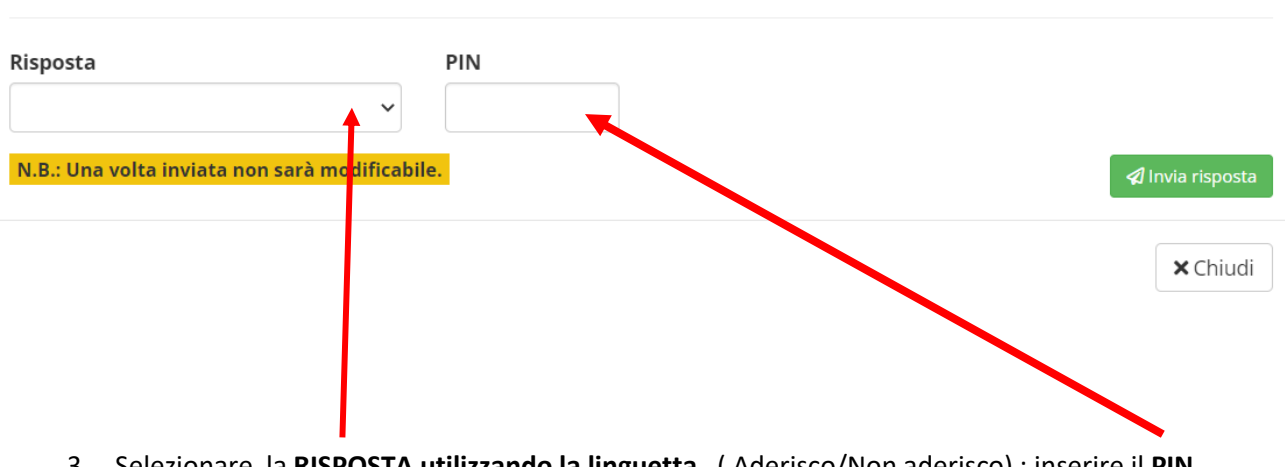

## 3. Selezionare la **RISPOSTA utilizzando la linguetta** ( Aderisco/Non aderisco) ; inserire il **PIN**

### Testo

Si inoltra il patto di corresponsabilità educativa, sottoscritto dalla dirigente per l'istituzione scolastica, che i genitori sono invitati a leggere e spuntare per presa visione ed adesione ai contenuti, quale impegno formale reciproco che coinvolge anche gli alunni, compatibilmente alle capacità connesse alla loro età, rispetto ai compiti spettanti a ciascuno nel processo di crescita responsabile degli alunni affidati alla scuola, ma a cui concorre prioritariamente la famiglia.

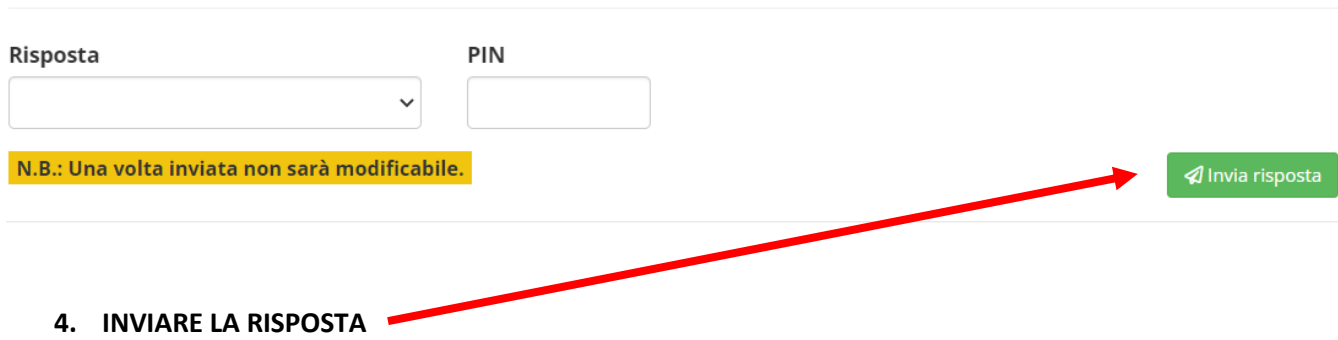

**Si ricorda che la risposta , una volta inviata, non sarà più modificabile.**

### **PROCEDURA PER IL RECUPERO DEL PIN**

## Acquisizione o recupero credenziali e PIN Registro Axios

- 1. accedere al registro famiglie dal portale web;
- 2. inserire l'indirizzo e-mail dichiarato all'iscrizione dell'alunno e registrato nel sistema;
- 3. cliccare sul pulsante Password dimenticata?; la password di accesso sarà inviata all'indirizzo di posta indicato.

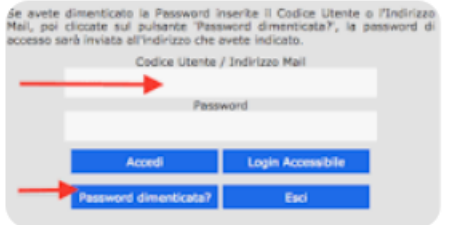

# *ATTENZIONE: con il recupero delle credenziali saranno generati un nuovo PIN e una nuova password.*